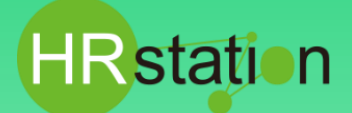

# **QUICK GUI DE**

# **【派遣先設定 打刻機能について】**

- 
- •**打刻は出勤の確認、退勤の確認であり、勤怠の実績とは別の機能となります。**

# **HRstation打刻機能の利用方法**

**打刻機能の導入と設定の流れは以下の順番となります。**

**ステップ①:派遣先にて利用の意思を各派遣会社へ通知、および運用方法の説明 ステップ②:派遣会社にて、スタッフの情報登録時に打刻権限の付与 ステップ③:派遣会社より、スタッフへ利用方法(URLや操作)を案内 ステップ④:スタッフにて打刻(入室/退出)の入力 ステップ⑤:スタッフにて勤怠申請の入力(打刻と勤怠申請は別々に行う必要があります。)**

**・入室は先の打刻が優先されます 例)「08:50」と「08:55」と2回入力した場合「08:50」が記録されます ・退室は後の打刻が優先されます 例)「17:35」と「17:40」と2回入力した場合「17:40」が記録されます 打刻時間と勤怠申請一致させる必要はありません。 例)入室「08:50」 ⇒勤怠申請「09:00」(始業時間に合わせる)NG例「08:50」で勤怠申請 退室「17:35」 ⇒勤怠申請「17:30」(終業時間に合わせる)NG例「17:35」で勤怠申請 退室「18:05」 ⇒勤怠申請「18:00」 同上**

**※勤怠の運用方法は派遣先が決定の上、派遣会社へ共有をお願いいたします。**

# **▶ ステップ①: 派遣先にて利用の意思を各派遣会社へ通知、および運用方法の説明**

**打刻機能を使用する際は、派遣先から派遣元会社へ運用方法等をご連絡ください。**

# **▶ ステップ②: 派遣会社にて、スタッフの情報登録時に打刻権限の付与**

### **派遣会社の画面で打刻権限の付与が可能です。**

**派遣会社が権限を付与すると、派遣先の画面でも入室時刻、退職時刻の列が表示されます。**

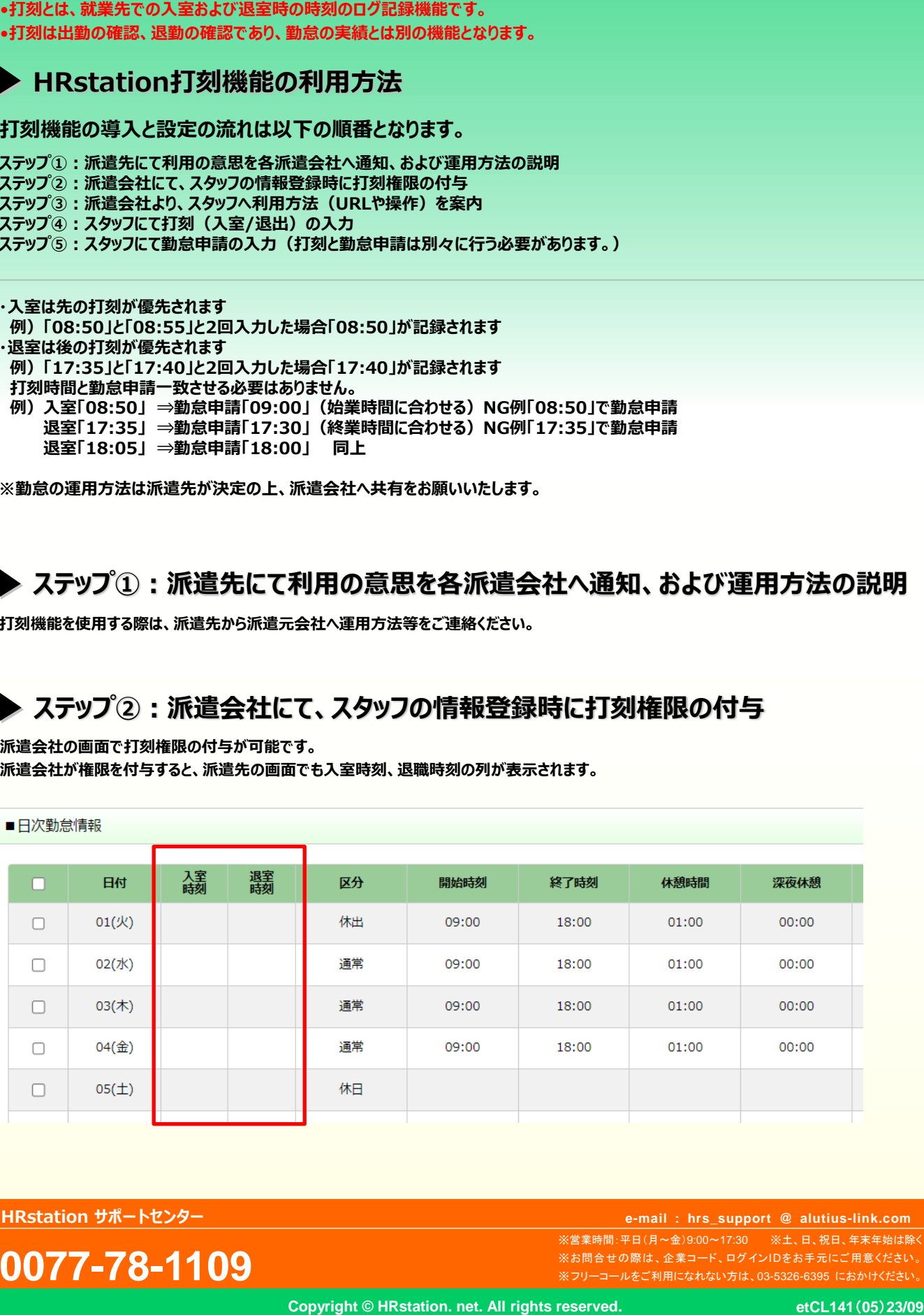

**HRstation サポートセンター**

**0077-78-1109**

※営業時間:平日(月~金)9:00~17:30 ※土、日、祝日、年末年始は除く ※お問合せの際は、企業コード、ログインIDをお手元にご用意ください。 ※フリーコールをご利用になれない方は、03-5326-6395 におかけください。 **e-mail : hrs\_support @ k-evolva.com e-mail : hrs\_support @ alutius-link.com**

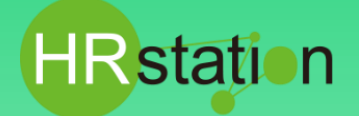

# **QUICK GUIDE**

**【派遣先設定 打刻機能について】**

# **▶ ステップ3: 派遣会社より、スタッフへ利用方法 (URLや操作) を案内**

**派遣会社より派遣スタッフへ打刻機能の利用方法を案内します。**

### **打刻専用URLにアクセスし、打刻画面を表示します。**

**<https://hrstation.net/hrs/stf/dakoku>**

**企業コード、ログインID、パスワードを入力し、勤務開始前であれば「入室」、勤務終了後であれば「退出」をクリックします。 ステップ④の打刻のみ行っても勤怠の登録にはなりません。別途ステップ⑤の勤怠申請も行ってください。**

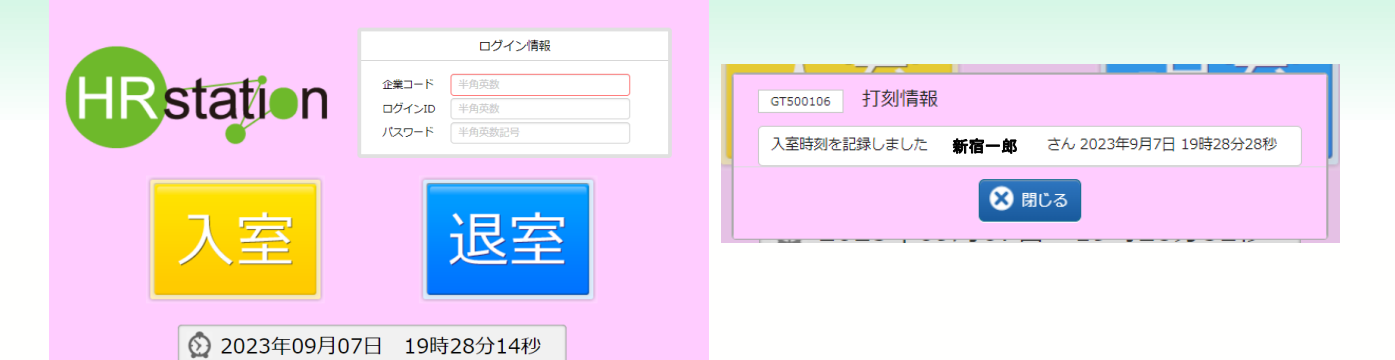

# **▶ ステップ⑤: スタッフにて勤怠申請の入力**

**勤怠登録用URLにアクセスし、勤怠登録画面から勤怠情報を登録します。 <https://hrstation.net/hrs/stf/login> 登録方法の詳細は、派遣スタッフ用クイックガイドをご覧ください。** クイックガイド **|** ご利用中のスタッフ **|** [人材派遣管理システム](https://www.altius-link.com/hrstation/hakenstaff/quickguide/) **HRstation |** アルティウスリンク **(altius-link.com)**

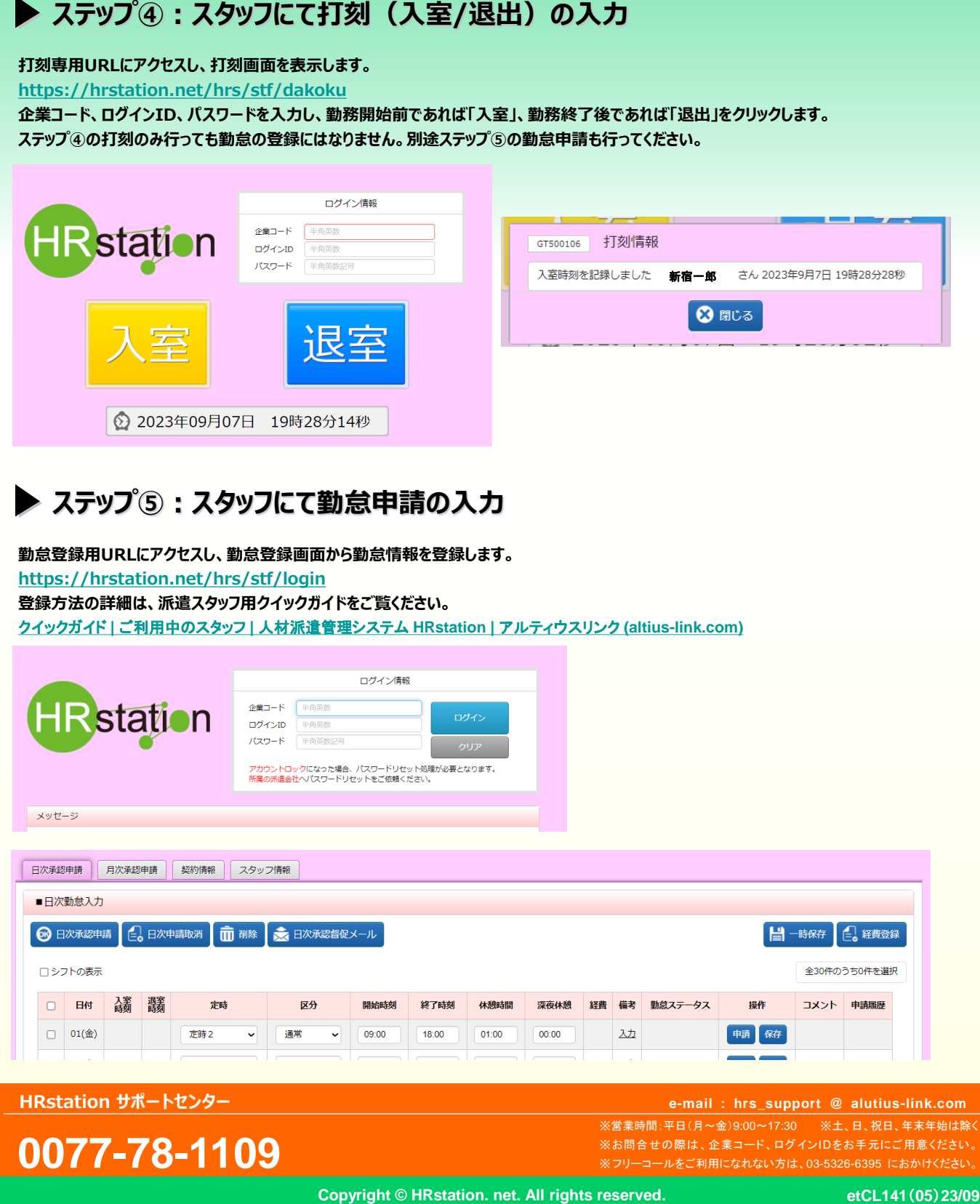

**HRstation サポートセンター**

# **0077-78-1109**

※営業時間:平日(月~金)9:00~17:30 ※土、日、祝日、年末年始は除く ※お問合せの際は、企業コード、ログインIDをお手元にご用意ください。 ※フリーコールをご利用になれない方は、03-5326-6395 におかけください。 **e-mail : hrs\_support @ k-evolva.com e-mail : hrs\_support @ alutius-link.com**

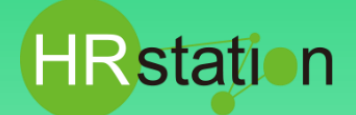

# **QUICK GUI DE 【派遣先設定 打刻機能について】**

**派遣スタッフの勤怠登録画面で入室時刻/退出時刻を表示させます。 初期設定は派遣スタッフの画面上で打刻時刻は参照できない設定です。 表示させる場合は、派遣スタッフに打刻時刻は勤務時間ではないこと、 また打刻とは別に、勤怠の登録が必要なことを理解していただいた上で設定してください。**

#### **■派遣元情報-スタッフ情報**

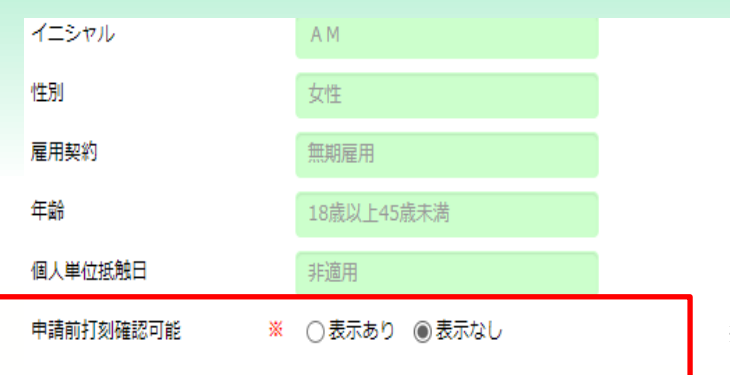

**※デフォルトは表示なしの設定です。**

### **派遣先で派遣スタッフの契約を修正すると、派遣スタッフの画面でも打刻時刻を確認可能になります。**

#### **■派遣スタッフ用HRstation-勤怠登録**

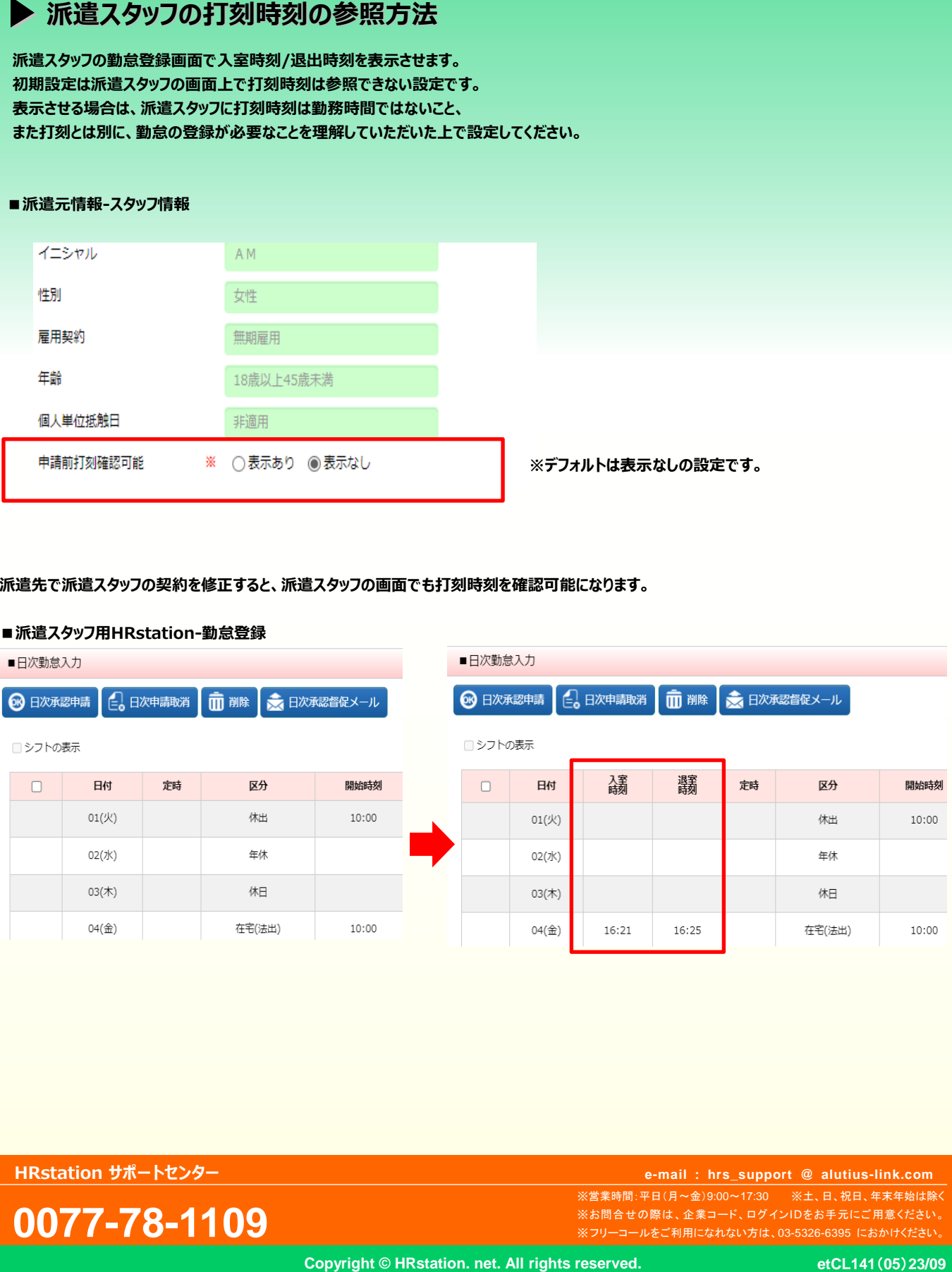

**HRstation サポートセンター**

**0077-78-1109**

※営業時間:平日(月~金)9:00~17:30 ※土、日、祝日、年末年始は除く ※お問合せの際は、企業コード、ログインIDをお手元にご用意ください。 ※フリーコールをご利用になれない方は、03-5326-6395 におかけください。 **e-mail : hrs\_support @ k-evolva.com e-mail : hrs\_support @ alutius-link.com**